*ABC3D par Techno Culture Club (http://abc3d.technoculture.club) sous licence Creative Commons BY-NC-SA (http://creativecommons.org/licenses/by-nc-sa/4.0/)*

# From code to 3D printing

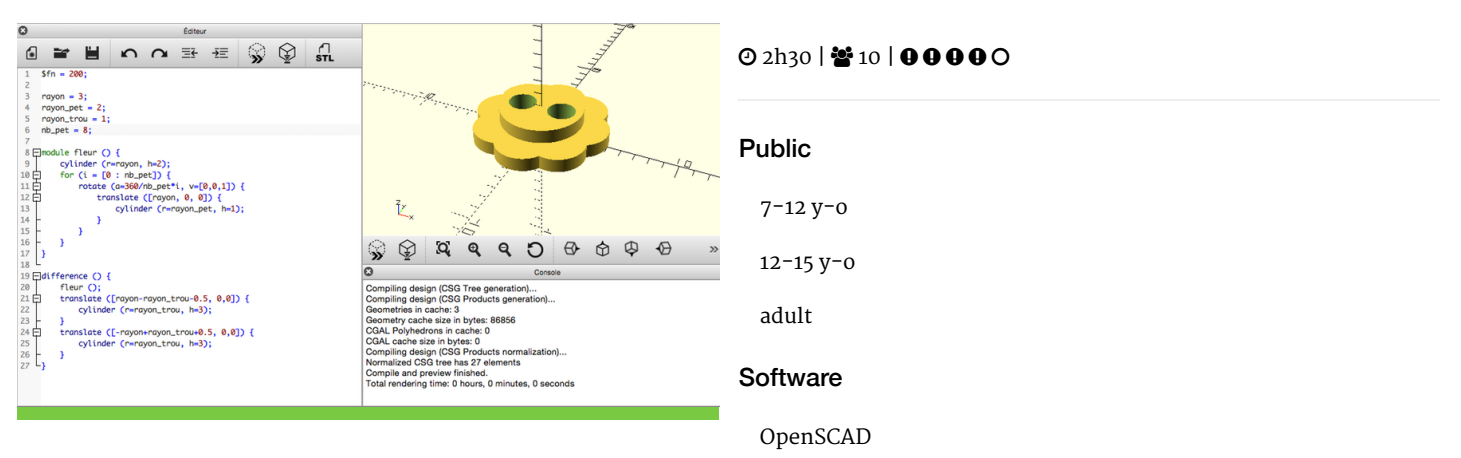

# **Description**

#### Learning goals:

Understand the basics of programming

The goal of this workshop is to use 3D printing to better understand the basics of code :

- variables
- loops
- modules
- functions

# **Timing**

## 1. Introduction and presentation of 3D printing - 15 mins

Introduction of the world of 3D printing with video [\(http://www.dragontape.com/#!/6319966877908992\)](http://www.dragontape.com/#!/6319966877908992) and presentation.

## 2. Overview of the activity - 5 mins

Briefly explain the flow of steps for the day's activity. What will the participants do? : Create a clothing button which is shaped like a flower. Which software will be used? : OpenSCAD

## 3. Launch OpenSCAD on everybody's computer - 2 min

## 4. Introduction to OpenSCAD - 20 min

Provide some explanations of the programming syntax - with cheatsheet opened [\(http://www.openscad.org/cheatsheet/\)](http://www.openscad.org/cheatsheet/)

- $cube(5); cube([3,1,2]); cube(5, center);$
- translation / rotation
- other types of primitive solids (cylinders, spheres, etc.) take note of \$fn (specifying number of faces)
- boolean operations (addition, subtraction, intersection)
- variables

# 5. The flower - 25 min

- cylinder in the centre
- cylinders around the centre to make the petals (modules)

cylinders for the holes

#### To go further or get more advanced, invite participants to:

- variables for the size of the petals
- variables for the size of holes and their spacing
- multiplication with for loop
- variable for the number of petals
- try to make a stable model regardless of changing values

# 6. Example of code

#### Code to make a button flower :

```
fn = 200;radius = 3;radius_pet = 2;
radius_hole = 1;
nb\_pet = 8;module flower () {
   cylinder (r=radius, h=2);
  for (i = [0 : nb_pet]) {
    rotate (a=360/nb_pet*i, v=[0,0,1]) {
       translate ([radius, 0, 0]) {
         cylinder (r=radius_pet, h=1);
       }
     }
  }
}
difference () {
   flower ();
     translate ([radius-radius_hole-0.5, 0,0]) {
         cylinder (r=radius_hole, h=3);
     }
     translate ([-radius+radius_hole+0.5, 0,0]) {
       cylinder (r=radius_hole, h=3);
     }
}
```
## 7. Finishing the 3D model - 10 min

Participants play with the variables (including \$fn). Once they are satisfied, they can export the STL file

## 8. Import the files in Tinkerine or Cura - 5 min

Open the preferred slicer software Import the STL file Adjust the print settings (fill, wall thickness, speed, height, ...) Save the file (.Gcode) to the SD card

## 9. 3D Printing - 30–45 mins

Insert the SD card in the 3D printer Select the previously saved file (.Gcode) Start the print!

## 10. Feedback - 5 min

Ask the participants to provide feedback on the workshop while the models are being printed.

# Partcipant's guide

#### 1. Code to make a button flower :

```
fn = 200;radius = 3;radius_pet = 2;
radius_hole = 1;
nb\_pet = 8;module flower () {
   cylinder (r=radius, h=2);
  for (i = [0 : nb_pet]) {
    rotate (a=360/nb_pet*i, v=[0,0,1]) {
      translate ([radius, 0, 0]) {
        cylinder (r=radius_pet, h=1);
       }
    }
  }
}
difference () {
  flower ();
    translate ([radius-radius_hole-0.5, 0,0]) {
        cylinder (r=radius_hole, h=3);
     }
     translate ([-radius+radius_hole+0.5, 0,0]) {
      cylinder (r=radius_hole, h=3);
     }
}
```